# Polski

# Przed przystąpieniem do użytkowania tego urządzenia należy dokładnie przeczytać niniejszą instrukcję i zachować ją na przyszłość.

**OSTRZEŻENIE** Aby zmniejszyć ryzyko pożaru lub porażenia prądem, nie wystawiać urządzenia na deszcz i chronić je przed wilgocią.

### **Dotyczy klientów z Europy**

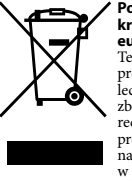

**Pozbycie się zużytego sprzętu (stosowane w Mozbycie się znach krajach europejskich i wpopostałych krajach europejskich stosujących własne systemy zbiórki)<br>europejskich stosujących własne systemy zbiórki)<br>produkt nie może** informacji na temat recyklingu tego produktu, należy skontaktować się z lokalną jednostką samorządu terytorialnego, ze służbami zagospodarowywania odpadów lub ze sklepem, w którym zakupiony został ten podukt.

# **< Uwaga dla klientów w krajach stosujących dyrektywy UE >**

Producentem tego produktu jest firma Sony Corporation, 1-7-1 Konan<br>Minato-ku Tokyo, 108-0075 Japonia. Autoryzowanym przedstawicielem<br>w sprawach bezpieczeństwa produktu i Normy kompatybilności<br>elektromagnetycznej (EMC) jest

### **OSTRZEŻENIE CHRONIĆ PRZED DZIEĆMI I PILNOWAĆ, ABY NIE POŁKNĘŁY ONE PRODUKTU NIE WOLNO WKŁADAĆ TEGO NOŚNIKA BEZPOŚREDNIO DO ŻADNEGO NIEZGODNEGO GNIAZDA PAMIĘCI.**

 $\bullet$ Nośnik może być używany z produktami zgodnymi z formatem Memory Stick Microm (M2m).

Stick Micro™ (M2™). \* Nie gwarantuje się poprawnej współpracy z pozostałymi produktami. Dostarczony adapter USB do kart M2™ umożliwia używanie nośników M2™ z komputerem wyposażonym w gniazdo USB, a pozbawionym gniazda kart pamięci Memory Stick™.

\* Z powodu istniejących różnic w mikroukładach nie wszystkie produkty wyposażone w złącza USB mogą się komunikować wzajemnie ze sobą.

- nie<br>etalowymi przedmiotami. (ilustracja  $\dddot{\mathbf{A}}$
- 
- 
- Urządzenia nie wolno uderzać, zginać, rzucać ani moczyć. Nie należy próbować demontować lub przerabiać tego urządzenia. Urządzenia nie należy używać ani przechowywać w następujących lokalizacjach:

Při připojování tohoto adaptéru postupujte následujícím způsobem.<br>1 Vložte kartu M2™ do tohoto adaptéru (obrázek ⊠).<br>2 Posuňte tlačítko na adaptéru M2™ USB a stiskněte jej, aby se vysunul USB<br>konektor. (obrázek **D**)

Szczegółowe informacje na temat współpracy ze zgodnymi produktami znajdują się w instrukcji obsługi produktu lub na stronie internetowej pod adresem podanym poniżej.

- Sprawdź następujący adres URL, aby uzyskać informacje na tema
- zgodności tego adaptera USB kart M2m.<br>• Aby używać tego nośnika z produktami przeznaczonymi do obsługi<br>karty Memory Stick PRO Duom, należy kartę Memory Stick Microm<br>(M2m) podłączyć za pomocą adaptera "MSAC-MMD" o rozmiarz
- (sprzedawany osobno). Aby używać tego nośnika z produktami przeznaczonymi do obsługi
- karty Memory Stick PRO<sub>ps</sub>, należy kartę Memory Stick Micro» (M2<sub>ps</sub>)<br>podączyć za pomocą adaptera "MSAC-MMS" o rozmiarze standardowym<br>o sprzedawany osobno).<br>**•** Ten nośnik obsługuje technologie ochrony treści MagicCate<sub>s</sub>
- 
- funkcją ochrony treści w nośnikach Memory Stick PROm.<br>\* Ten adapter nie obsługuje technologii ochrony treści MagicGatem.<br>\* Prawo autorskie zabrania wykorzystywania nagrań bez zezwolenia.<br>\* Nośnik jest fabrycznie sformatowa produktu lub uzyskać w centrum pomocy technicznej. Aby sformatować nemośnik w komputerze, należy przejść do adresu URL wymienionego poniżej i pobrać oprogramowanie "Memory Sticks» Formatowanie ależy przejść do adresu URL
- 
- 

### niż przedstawiony na ilustracji. Adapter należy trzymać za korpus, wyjmując go z komputera. Korzystanie z adaptera USB do kart M2<sub>TM</sub>

- 
- **Podłączanie adaptera USB dla kart M2m do komputera**<br>Ten adapter współpracuje ze standardowym sterownikiem sprzętowym<br>systemu operacyjnego. Ten adapter USB może być używany jako "dysk<br>wymieny" po podłączaciu go do portu U
- 
- **Dla użytkowników systemu Windows<br>• Podłącz adapter do portu USB komputera.<br>• Kliknij dwukrotnie na ikonę na pulpicie "Mój komputer" ("Komputer" w<br>• systemie Windows Vista).**
- kiiknij awukrotnie na ikonę na puipicie "мој komputer" ("Komp<br>ystemie Windows Vista).<br>}prawdź, czy wyświetlana jest ikona "Dysk wymienny (F:)" nowo<br>?ozpoznanego dysku.
- rozpoznanego dysku. Litera napędu (F:) może być różna w zależności od konfiguracji komputera.

- wyświetlenie zystemie miest za pulpicie oznacza, że podłączenie jest zakończone. jest zakonczone.<br>– Ikona dysku adaptera USB nie zostanie wyświetlona na pulpicie w
- przypadku braku nośnika M2™ w adapterze USB. W przypadku niewyświetlenia ikony dysku wymiennego należy odłączyć wszelkie pozostałe urządzenia USB lub wyłączyć zasilanie, a następnie

### **Zalecenia dotyczące użytkowania**

### je uruchomić komp **Odłączanie adaptera USB dla kart M2™ z komputera**

- **Dla użytkowników systemu Windows**<br>1 Upewnij się, że lampka dostępu adaptera USB nie miga.<br>2 Wyjmij adapter USB.
- 
- **Dla użytkowników systemu Mac OS**<br>1 Upewnij się, że lampka dostępu adaptera USB nie miga.<br>2 Przeciągnij ikonę dysku tego adaptera USB do ikony kosza, aby usunąć
- urządzenie z komputera. 3 Wyjmij adapter USB.

.<br>Před používání před používání před přečtěte tuto příručku a uchovejte intervence te alší použití. **VAROVÁNÍ**

- w miejscach, które nie spełniają zalecanych warunków roboczych; (w zamkniętym samochodzie latem lub w silnym słońcu/w miejscach narażonych na bezpośrednie działanie promieni słonecznych/w pobliżu
	- grzejników itp.;)<br>→ w miejscach wilgotnych lub narażonych na działanie korozji.<br>● Należy dbać, aby ani styk w adapterze, ani gniazdo na nośnik M2≈ nie<br>wległy zabrudzeniu, zakurzeniu, ani nie dostały się do nich żadne subs
	- obce.<br>⊓Nośnik M2™ należy wkładać do adaptera w sposób przedstawiony na • Nośnik M2m należy wkładać do adaptera w sposób przedstawiony na ilustracji  $\blacksquare$ . W przypadku nieprawidłowego włożenia do gniazda nośnik<br>M2™ może nie działać właściwie. Nie należy wsuwać nośnika M2™ zbyt<br>głeboko do g głęboko do gniazda.
	- **Sprawdź kierunek wkładania karty przed rozpoczęciem użytkowania.** Występ do mocowania paska adaptera USB może zasłaniać inny port USB
	- na komputerze z dwoma sąsiadującymi portami.<br>W takim przypadku należy przełożyć ten adapter USB do portu, w którym<br>występ nie będzie utrudniał podłączenia innych urządzeń.<br>• Jednocześnie można używać tylko jednego adapter
	- Firma Sony nie ponosi odpowiedzialności za jakąkolwiek utratę nagranych danych lub ich uszkodzenie.
	- Dane zapisane na nośniku mogą zostać uszkodzone lub utracone w
	- poniższych sytuacjach:<br>— W przypadku wyjęcia nośnika M2™ lub tego adaptera USB bądź<br>— wyłączenia komputera podczas odczytu, zapisu, formatowania bądź gdy<br>— miga lampka dostępu (ilustracja **E)**).<br>— Gdy nośnik M2™ luniejszy
	- Gdy nośnik M2™ lub niniejszy adapter USB są używane w sposób inny,
- **Nakládání s nepotřebným elektrickým a elektronickým zařízením (platné v Evropské unii a dalších evropských státech uplatňujících oddělený systém sběru)**<br>Tento symbol umístěný na výrobku nebo jeho balení
	- Tento symbol umístěný na výrobku nebo jeho balení<br>upozornuje, že by s výrobkem po ukončení jeho životnosti<br>nemělo být nakládáno jako s běžným odpadem z<br>domácnosti. Místo toho by měl být odložen do sběrného<br>místa, určeného

- **Środowisko pracy** Poniżej opisano zalecane środowisko eksploatacji urządzenia.
- 
- **Dla użytkowników systemu Windows** System operacyjny: Microsoft Windows 2000 z dodatkiem Service Pack 4 lub nowszym/Windows XP z dodatkiem Service Pack 3 lub nowszym/Windows Vista z dodatkiem Service Pack 1 lub
- nowszym

## Port USB: sprzęt standardowy

- 
- **Dla użytkowników systemu Mac OS**<br>System operacyjny: Mac OS X w wersji 10.2 lub nowszy<br>Port USB:<br>• Nie ma gwarancji, że urządzenie będzie działać prawidłowo z każdym komputerem spełniającym powyższe warunki (określone jako zalecane środowisko pracy).
- 
- $\bullet$ Na dostarczonym z fabryki komputerze muszą być zainstalowane wyżej wynienione systemy operacyjne.<br>  $\bullet$ Nie gwarantuje się prawidłowego działania urządzenia w przypadku jednoczesnego korzystania z innego urządzenia USB
- Nie gwarantuje się prawidłowego działania urządzenia w przypadku<br>podączenia tego adaptera USB z nośnikiem do koncentratora USB.<br>• Połączenie USB może nie zostać przywrócone po wznowieniu działania<br>komputera ze stanu wstr

- 
- Tato média lze použít s produkty kompatibilními s technologií Memory Stick Microws (M2w).<br>
\* Správná funkce v ostatních produktech není zaručena.<br>
 Dodávaný adaptér M2w USB umožňuje používat karty M2w v počítačích bez
- 
- Podrobné informace o používání kompatibilních produktů se dočtete v návodu k obsluze daného produktu nebo na níže uvedené adrese URL.
- 
- 
- Seznam produktů kompatibilních s kartou M2 $\omega$ nebo adaptérem USB valeznem produktů kompatibilních s kartou M2 $\omega$ hovid Chemie Použijite adaptér velikosti Memory Stick Micro $\omega$  (M2 $\omega$ ) Duo "MSAC-MORHIV (v prodeji zvlášť)
- \* Tento adaptér nepodporuje technologii ochrany obsahu MagicGatement (\* 11000 m)<br>20. magazy političní napřave (\* 1000 m)<br>20. magazy političní napřed uvedením do prodeje formátováno. Chcete-li médium<br>20. magazy političní p
- na centru podpory. K formátování této karty v počítači použijte software "memory stick™ Formatter". Software "memory<br>dispozici ke stažení na níže uvedené adrese URL
- dispozici ke stažení na níže uvedené adrese URL<br>• Formátování tohoto média vymaže data na tomto médiu.<br>• Služba "Memory Stick» File Rescue Service" umožňuje obnovit data z různých typů médií Sony Memory Stick». Další infor **http://www.sony.net/memorystick/supporte** \* Tato služba nepodporuje obnovení dat souborů s chráněným obsahem,

### **Dla użytkowników systemu Mac OS**

- 
- **Pro uživatele systému Mac OS**<br>OS: Mac OS X v10.2 nebo novější<br>Port USB: Standardní vybavení<br>• Nelze zaručit správnou funkci ve všech počítačích s doporučeným
- prostředím. Výše uvedené operační systémy musí být nainstalovány do počítače již z
- výroby.<br>• Správnou funkci nelze zaručit, je-li současně s tímto adaptérem USB použito<br>• jiné zařízení USB (produkt, který není standardně dodáván s počítačem
- PC).<br>● Správnou funkci nelze zaručit, jsou-li tato karta a adaptér USB připojeny k<br>rozbočovači USB.
- Dojde-li k přechodu počítače z režimu spánku či úsporného režimu do
	- běžného režimu, může se stát, že připojení USB nebude obnoveno. Tento adaptér je kompatibilní s rozhraním USB 2.0.

- Připojení adaptéru M2™ USB k počítači<br>Tento adaptér využívá standardní ovladače operačního systému. Tento adaptér
- Tento adaptér využívá standardní ovladače operačního systému. Tento adaptér<br>USB lze použít jako "vyměnitelný disk", a to pouhým připojením k portu USB.

- 
- Připojte tento adaptér k portu USB počítače. Otevřete okno "My Computer" (Tento počítač) (okno "Computer"(Počítač) v systému Windows Vista). Ověřte, zda se zobrazila ikona "Removable Drive (F:)" (Vyměnitelný disk (F:)) .
- 
- 1eno jednotky (F:) se může v jednotlivých počítačích lišit

- **Pro uživatele systému Mac OS**<br>
 Připojení je dokončeno, jakmile se na ploše zobrazí ikona tohoto adaptéru.<br>
 Připojení je dokončeno, jakmile se nezobrazí, není-li v adaptéru USB<br>
 vložena karta M2m.<br>
 Pokud se ikona
- 

**Stan lampki dostępu (Kiedy ten adapter jest wsunięty do portu USB komputera).**

**NOSNIM MZTM**<br>
NOSNIM MZTM DOWIERNÍ POJEMOVACI V DO NOSNIM VAJENOVANÁ NAJBIĘCIE robozce (NAJBIĘCIE robozce (NAJBIĘCIE robozce (NAJBIĘCIE robozce (NAJBIĘCIE robozce (NAJBIĘCIE robozce (NAJBIĘCIE robozce (NAJBIĘCIE robozce P

- 1 Přesvědčte se, že indikátor přístupu tohoto adaptéru USB nebliká. 2 Přesunutím ikony tohoto adaptéru USB na ikonu koše odeberte jednotku z počítače
- Vyjměte tento adaptér USB.

Nie świeci: Karta pamięci M2™ nie jest włożona. Świeci: Karta pamięci M2™ jest włożona. Miga: Nośnik oraz adapter USB komunikują się z komputerem.

**Nośniki M2**

**Adapter USB do kart M2 MSAC-UAM2 ™**

Interfejs: szybki port USB (USB 2.0) Wymiary (szer. × wys. × gł.): ok. 20 × 7,75 × 33,5 mm (bez elementów wystających) Waga ok. 4,3 g (bez nośnika M2™)

Wilgotność od 20% do 80% (bez kondensacji)<br>W zestawie zestaw drukowanej dokumentacji

Parametry otoczenia

Temperatura otoczenia od 0°C do 40°C

Konstrukcja i dane techniczne mogą ulec zmianie bez uprzedzenia.

Memory Stick, Memory Stick PRO<sub>ps</sub>, Memory Stick PRO Duo<sub>p</sub>, Memory Stick<br>
Nick Micro<sub>ps</sub>, M2<sub>rw</sub>, MagicGate<sub>ros</sub>,  $|\mathbf{M}^2_{\omega}|_2$  is a<br>
sagramit towarowymi firmy Sony Corporation.<br>
• Microsoft, Windows i Windows Vista s

Zestaw drukowanej dokumentacji

## Česky

Nevystavujte přístroj dešti ani vlhkosti; omezíte tak nebezpečí požáru nebo úrazu elektrickým proudem.

### **Pro zákazníky v Evropě**

-0

# **< Upozornění pro zákazníky v zemích, na které se vztahují**

**směrnice ES >** Výrobcem tohoto produktu je společnost Sony Corporation, 1-7-1 Konan<br>Minato-ku Tokyo, 108-0075, Japonsko. Oprávněným zástupcem pro EMC a<br>bezpečnost produktů je společnost Sony Deutschland GmbH, Hedelfinger<br>Strasse 61, 7032 záruky se obracejte na adresy uvedené ve zvláštních servisních či záručních dokumentech.

> \* Ez a szolgáltatás nem támogatja az adatvisszaállítást a tartalomvédett állományokhoz, a játékadatokhoz és az AVCHD-fájlokhoz. Kérjük, vegye figyelembe, hogy a nem minden adat nyerhető vissza. **Használattal kapcsolatos óvintézkedések<br>• Kézzel, fémtárggyal ne érintse meg az érintkezőt <b>[A]. (<mark>A</mark>** ábra)<br>• A terméket ne hajtsa össze, ne ejtse le, továbbá ügyeljen arra, hogy ne érje<br>• ütés, nedvesség.

 $\bullet$ A terméket ne próbálja meg szétszedni, átalakítani.<br>
\* A terméket ne használja, ne tárolja az alábbi helyeken:<br>
— Ahol a hőmérséklet a javasolt működési környezetként megadott<br>
— terményon kívül esik.<br>
— (Zárt gépkocs

### **UPOZORNĚNÍ**

 **UCHOVÁVEJTE MIMO DOSAH DĚTÍ, ABY NEDOŠLO KE SPOLKNUTÍ. MÉDIA NEVKLÁDEJTE PŘÍMO DO NEKOMPATIBILNÍCH SLOTŮ** 

## **PRO PAMĚŤOVÉ KARTY.**

- Więcej szczegółowych informacji można uzyskać w instrukcji obsługi komputera lub systemu operacyjnego.
	-
- polminek.<br> (Uvnitř zavřeného auta v létě nebo na přímém slunci, v přímém slunečním svitu, blízko topení apod.)<br>
 Ulhká nebo leptavá místa.<br>
 Dhejte na to, aby se na kontakty nebo do slotu karty M2<sub>n</sub> tohoto adaptéru ned
	- kterém nebude pásek vadit při připojení jiných zařízení.<br>● Nepoužívejte více než jeden adaptér M2™ USB současně.<br>● Doporučujeme vytvořit si záložní kopie důležitých dat.
	- Společnost Sony nenese odpovědnost za jakékoli poškození nebo ztrátu nahraných dat.
	-
	- Nahraná data mohou být poškozena nebo ztracena v následujících situacích:<br>– Pokud výmete kartu M2-» nebo tento adaptér USB nebo vypnete počítač<br>– v prúběhu čtení, zápisu nebo formátování či v okamžiku, kdy bliká<br>– indik
	-
	- vyobrazeným způsobem. Chcete-li adaptér vyjmout z počítače, držte jej za tělo adaptéru.

## Použití adaptéru M2<sub>TM</sub> USB

- 
- 
- számítógépet;<br>— ha az M2. adathordozót vagy ezt az USB-s illesztőegységet olyan helyen<br>— ha az M2. adathordozót vagy ezt az USB-s illesztőegységet nem az álz-<br>— ha az M2. a adathordozót vagy ezt az USB-s illesztőegységet n bemutatott módon használj
- Amikor kiveszi a számítógépből, az illesztőegység törzsét fogja meg.

- **Windows esetén** Operációs rendszer: Microsoft Windows 2000 Service Pack 4 vagy újabb/ Windows XP Service Pack 3 vagy újabb/Windows Vista Service Pack 1 vagy újabb<br>szabványos
- USB port

### **Az M2™ USB-s illesztőegység csatlakoztatása a**  számítógéphez<br>Ez az illesztőegység

Ez az illesztőegység az operációs rendszer szabványos eszközillesztő-programjával működik. Ha az USB-s lilesztőegység "Cserélhető lemez"-ként használható.<br>illesztőegység "Cserélhető lemez"-ként használható.<br>Az illesztőegy

# **SONY**

## *IC Recording Media Memory Stick Microтм (M2тм)*

 A csatlakoztatás rendben megtörtént, amikor az illesztőegység ikonja megjelenik az Iróasztalon.<br>— Ha az USB-s illesztőegységben nincs M2<sub>™</sub> adathordozó, az USB-s<br>— illesztőegység ikonja nem jelenik meg az Iróasztalon.<br>— Ha nem jelenik meg a Cserélhető lemez ikonja, akkor húzzon ki minden<br>—

Game Data a AVCHD.

**Pokyny k obsluze**

) Tuto jednotku neohýbejte a nevystavujte nárazům ani působení vody. Tuto jednotku nerozebírejte ani neupravujte. Tuto jednotku nepoužívejte ani neskladujte na následujících místech: Tam, kde dojde k překročení rozsahu doporučených provozních

na vědomí, že ne všechna data lze obnovit

**1 K ODSIUZE**<br>⁄ikejte se konektoru <mark>A</mark> rukama nebo kovovými předměty. (obrázek

Tömeg kb. 1 g **M2™ USB-s illesztőegység MSAC-UAM2**

- **Provozní prostředí Provozní prostredí**<br>Doporučuje se používat následující provozní prostředí.
- **Pro uživatele systému Windows** OS: Microsoft Windows 2000 Service Pack 4 nebo novější/Windows XP Service Pack 3 nebo novější/Windows Vista Service Pack 1 nebo novější Port USB: Standardní vybavení

### **Pro uživatele systému Windows**

### **Vyjmutí adaptéru M2™ USB z počítače**

- **Pro uživatele systému Windows** 1 Přesvědčte se, že indikátor přístupu tohoto adaptéru USB nebliká.
- 2 Vyjměte tento adaptér USB.

### **Pro uživatele systému Mac OS**

Podrobné informace najdete v návodu k použití počítače nebo operačního systému.

## **Stavy indikátoru přístupu (je-li tento adaptér připojen k portu USB počítače)**

Nesvítí: Karta M2™ není vložena. Svítí: Karta M2™ je vložena. Bliká: Tato karta a adaptér USB se pokoušejí o přístup k počítači.

**Karta M2™** Kapacita se skládá z aktuální použitelné kapacity a systémových souborů. Viz informace na vložené kartě. Provozní napětí 1,7 V až 1,95 V a 2,7 V až 3,6 V

**Windows esetén**<br> **C** Csatlakoztassa ezt az illesztőegységet a számítógép USB portjához.<br> **C** Nyissa meg a "Sajátgép" (My Computer) (Windows Vista esetén a "Számítógép" (Computer)) mappát.<br> **C** Nézze meg, megjelent-e egy

Provozní prostředí -25 °C až +85 °C (bez kondenzace) Rozměry (Š × D × T) Přibl. 12,5 × 15 × 1,2 mm

**Adaptér M2™ USB MSAC-UAM2**

Rozhraní: Hi-Speed USB (USB 2.0) Rozměry (š × v × h) Přibl. 20 × 7,75 × 33,5 mm (bez vyčnívajících částí) Hmotnost Přibl. 4,3 g (bez karty M2™)

Provozní prostředí Teplota 0 °C až 40 °C

Vlhkost 20 % až 80 % (bez kondenzace) Součást balení Sada tištěné dokumentace Změna vzhledu a technických údajů je vyhrazena bez předchozího

Memory Stick», Memory Stick PRO<br/>m, Memory Stick PRO Duon, Memory Stick Microm, M2n, MagicGaten,<br/>, $\bigwedge\limits^{\bullet}\mathbb{Z}_{\infty}^{\infty}$ a  $\overline{\mathbb{R}^{\bullet}^{\infty}}$ , j<br/>sou ochranné známky Stick Micro», M2», MagicGate», M2<sub>º</sub>, a <u>este,</u> jsou ochranné známky<br>společnosti Sony, Microsoft, Windows a Windows Vista jsou registrované ochranné známky<br>• Microsoft, Windows a Windows Vista jsou registrované ochranné zn

Spojených státech nebo dalších zemích.<br>● Názvy systémů a produktů uvedené v tomto návodu k obsluze jsou<br>● ochrannými známkami nebo registrovanými ochrannými známkami<br>společností, které je vyvinuly. Značky <sub>™</sub> a ⊕ nejsou d

upozornění.

Magyar

Mielőtt üzemeltetné ezt az egységet, olvassa el részletesen ezt az útmutatót, és tartsa meg, hogy szükség esetén a jövőben is bármikor elővehesse.

**VIGYÁZAT**

A tűz és az áramütés veszélyének csökkentése érdekében ne tegye ki a készüléket eső vagy nedvesség hatásának.

**Európai vásárlóink számára**

**Feleslegessé vált elektromos és elektronikus** 

**< Megjegyzés az EU-s irányelveket követő országokban élő** 

A termék gyártója a Sony Corporation (címe: 1-7-1 Konan Minato-ku<br>Tokyo, 108-0075 Japán). EMC- és termékbiztonsági ügyekben a hivatalos<br>márkaképviseletet a Sony Deutschland GmbH (címe: Hedelfinger Strasse<br>61, 70327 Stuttga

 $\bullet$  Ez az adahordozó a Memory Stick Micro<br/>» (M2») kompatibilis termékekkel használható. Az adaló a megfelelő működés nem garantált. A nellékelt M2» USB-s illesztőgység lehetővé teszi, hogy oly<br/>an USB A mellékelt

**vásárlóink számára >**

♪

címen keresse fel munkatársainkat.

**FIGYELEM TARTSA GYEREKEKTŐL ELZÁRVA, NEHOGY LENYELJÉK. EZT AZ ADATHORDOZÓT KÖZVETLENÜL SEMMILYEN MÁSFAJTA MEMÓRIAKÁRTYA-NYÍLÁSBA NE DUGJA BELE.**

**készülékek hulladékként való eltávolítása**<br>**(Használható az Európai Unió és egyéb európai országok szelektív hulladékgyűjtési rendszereiben)**<br>Ez a szimbólum a készüléken vagy a csomagolásán azt<br>jelzi, hogy a terméket ne

Provozní prostředí<br>
Rozměry (Š × D × T)<br>
Hmotnost Přibl. 1 g<br>
Hmotnost Přibl. 1 g

A kompatibilis termékekkel történő működtetéssel kapcsolatos részletekért tekintse meg a termék használati útmutatóját, vagy tekintse meg az alábbi URL-címet.

 $\bullet$ Az M2m memóriakártyákkal és USB illesztőegységekkel használható termékeket az alábbi URL címen soroljuk fel.<br>szimbalató a Használja a Memory Stick Microws (M2m) Duo-méretű "MSAC-MMD" adaptert (külön értékesített) enne

<br>• Használja a Memory Stick Micro<br/>» $(\mathrm{M2}_{\mathrm{sw}})$ standard méretű "MSAC-MMS" adaptert (külön értékesitett) e<br/>mek az adathordozónak a használatához <br>• Ez az adathordozó támogatja a Sony által kifejlesztett Magic<br

kezelni a Memory Stick PRO<sub>n</sub>, tartalomvédő funkcióját.<br>\* Ez az illeszfőegység nem támogatja a MagicGate-<sup>n,</sup> tartalomvédő **\*** A szerzői jogvédelmi törvény tiltja a felvételek illetéktelen használatát.<br>**\* A** szerzői jogvé

 $\bullet$  A formázással minden adat eltűnik erről az adathordozóról.<br>A "Memory Stick» File Rescue Service" segítségével többfajta Sony Memory Stick» adathordozó adatai nyerhetők vissza. További információval a következő URL sz

 Ügyeljen arra, hogy se az illesztőegység érintkezőjére, se az M2™ adathordozó-nyílásba ne kerüljön se piszok, se por, se más idegen anyag. • Az M2™ adathordozót a  $\bigodot$  ábrán látható módon tegye bele az illesztőegységbe. Ha nem megfelelően teszi bele, előfordulhat, hogy nem jól fog működni az M2™ adathordozót. **Adamordozot.<br>• Használat előtt ellenőrizze a helyes behelyezési irányt.**<br>• Au USB-adapteren a pánt rögzítéséhez használható kiálló rész más USB-Au USB-adapteren a pánt rögzítéséhez használható kiálló rész más USB-portok útjába kerülhet olyan számítógépeken, ahol a portok egymás mellett

## A Sony nem vállal semminemű felelősséget a felvett adatok károsodásáért, elvesztéséért.

találhatók.<br>Ha a számítógépen ez az eset áll fenn, az USB-adaptert helyezze egy<br>Ha a számítógépen ez az eset áll fenn, az USB-adaptert helyezze egy<br>olyan portba, ahol a kiálló rész nem akadályozza az egyéb eszközök<br>© Egyi

● A felvett adatok károsodhatnak vagy elveszhetnek a következő esetekben:<br>−ha az adatok írása, olvasása, az adathordozó formázása közben,<br>illetve akkor, amikor villog a működésjelző (■ábra) kiveszi az M2m<br>adathordozót v

# Az M2TM USB-s illesztőegység használata

**Üzemi környezet** Javasoljuk, hogy a készüléket a következő környezetben használja.

**Mac OS esetén** Operációs rendszer: Mac OS X v10.2 vagy újabb USB port: szabványos

- A működés nem garantált a fenti környezettel bíró összes számítógép esetén.
- 
- A fenti operációs rendszereknek gyárilag telepítetteknek kell lenniük. A működés nem garantált, ha egyszerre használja ezt az USB-s illesztőegységet egy másik (a normál számítógép-tartozékoktól eltérő) USB-s eszközzel.
- s cszközzet.<br>A működés nem garantált, ha ez az adathordozó és USB-s illesztőegység<br>USB-elosztóhoz (hub) csatlakozik.
- USB-elosztóhoz (hub) csatlakozik. Előfordulhat, hogy nem áll helyre az USB-s kapcsolat, amikor a számítógép felfüggesztett vagy alvó üzemmódból éled fel. Ez az illesztőegység USB 2.0-kompatibilis.
- 

## *MS-A Series (with M2TM USB Adaptor)*

### ©2009 Sony Corporation Printed in Japan

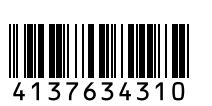

### http://www.sony.net/

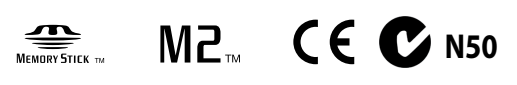

4-137-634-**31**(1)

Instrukcja obsługi/Návod k obsluze/Használati útmutató/Návod na obsluhu/Οδηγίες λειτουργίας/

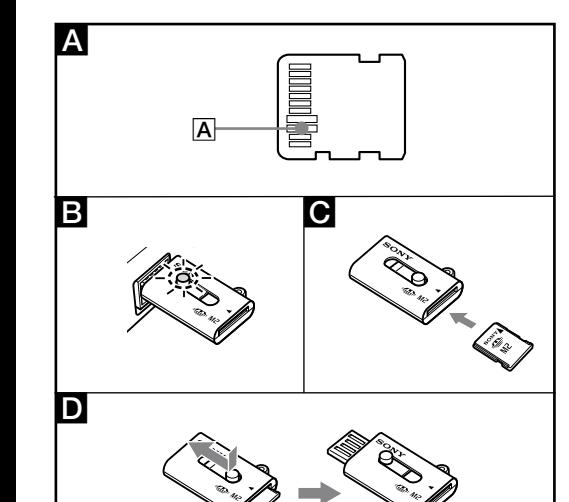

**Mac OS esetén**

**Az M2™ USB-s illesztőegység eltávolítása a számítógépből**

működésjelzője.<br>2 Annak érdekében, hogy a készüléket a számítógépről leválassza, húzza az<br>USB-s illesztőegység lemezikonját a kuka ikonra.<br>3 Húzza ki az USB-s illesztőegységet.<br>A részletek a számítógép vagy az operációs re

**Mac OS esetén** 1 Győződjék meg arról, hogy nem villog az USB-s illesztőegység

**A működésjelző állapota** 

**(ha az USB-s illesztőegység a számítógép USB portjához** 

Nem világít: Nincs benne M2™ adathordozó<br>Világít: Van benne M2™ adathordozó<br>Villog: Ez az adathordozó és USB-s illesztőegység éppen kommunikál a

**csatlakozik)**

számítógéppel

 $\frac{M}{M}$ <br>Interfész:<br>Méretek (szé × ma × mé)

Tömeg<br>Működési környeze Hőmérséklet<br>Páratartalom

**M2™ adathordozó** A teljesítményt az aktuális használható teljesítmény és a rendszerfájlok alkotják. Lásd a behelyezett kártyán található leírásokat. Működési feszültség 1,7 V–1,95 V és 2,7 V–3,6 V Működési környezet –25°C – +85°C (páralecsapódás nélkül) Méretek (Szé × H × V) kb. 12,5 × 15 × 1,2 mm

**Windows esetén**<br>1 Győződjék meg arról, hogy nem villog az USB-s illesztőegység<br>2 Húzza ki az USB-s illesztőegységet.<br>2 Húzza ki az USB-s illesztőegységet.

Interfész: Hi-Speed USB (USB 2.0)

(kivéve a kiálló részeket) Tömeg kb. 4,3 g (M2™ adathordozó nélkül)

mellékelt elementáció

Anakokas korinyezet<br>
Páratartalom 20–80% (páralecsapódás nélkül)<br>
Mellékelt elemek myomtatott dokumentáció

A forma és a műszaki adatok előzetes bejelentés nélkül megváltozhatnak.

Államokban és más országokban. Az ebben a használati útmutatóban szereplő rendszer- és terméknevek az őket kifejlesztő cégek védjegye vagy bejegyzett védjegye. Ebben a kézikönyvben nem mindenütt szerepel a ™ és az jel.

A Memory Stick», Memory Stick PRO», Memory Stick PRO Duo», Memory Stick Microsof, a V2», MagicGates,  $\mathsf{MP}$  é s $\mathsf{S}_{\mathsf{max}}^{\mathsf{max}}$  a Microsoft, a Windows, és a Windows Vista a Microsoft Corporation védjegye és/vagy be

## Slovensky

–⊙

 $\vert$  A

.<br>ačnete používať, pozorne si prečítajte celý tento návod a Než tento prístroj začnete pouzzval<br>vschovajte ho pre budúcu potrebu **VÝSTRAHA** Aby ste znížili riziko vzniku požiaru alebo úrazu elektrickým prúdom, nevystavujte zariadenie dažďu ani vlhkosti.

### **Pre zákazníkov v Európe**

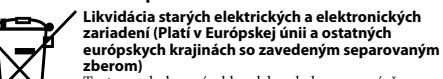

Tento symbol na výrobku alebo obale znamená, že s výrobkom nemôže byt' nakladané ako s domovým odpadom. Miesto toho je potrebné ho doručit' do vyhradeného zberného miesta na recykláciu elektrozariadení. Tým, že zaistíte správne zneškodnenie,

pomôžete zabrániť potencionálnemu negatívnemu<br>vplyvu na životné prostredie a ľudské zdravie, ktoré by<br>v opačnom prípade hrozilo pri nesprávnom nakladaní s<br>týmto výrobkom. Recyklácia materiálov pomáha uchovávať<br>prírodné zdr váš miestny alebo obecný úrad, miestnu službu pre zber domového odpadu alebo predajňu, kde ste výrobok zakúpili.

# **<Poznámka pre zákazníkov v krajinách podliehajúcich smerniciam EÚ>**

Výrobcom tohto produktu je spoločnosť Sony Corporation, 1-7-1 Konan<br>Minato-ku Tokyo, 108-0075, Japonsko. Autorizovaným zástupcom pre<br>smernicu pre elektromagnetickú kompatibilitu (EMC) a bezpečnosť<br>produktov je spoločnosť S

## **VAROVANIE CHRÁŇTE PRED DEŤMI, ABY NEMOHLO DÔJSŤ K PREHLTNUTIU. TOTO MÉDIUM NEVKLADAJTE PRIAMO DO ŽIADNEJ INEJ ZÁSUVKY NA PAMÄŤOVÚ KARTU.**

 $\bullet$ Toto médium sa môže používať v zariadeniach kompatibilných s médiami Memory Stick Microm (M2m).

- Memory Stick Micro™ (M2™).<br>\* Správna funkčnosť s inými produktmi nie je zaručená.<br>● Dodávaný adaptér USB pamäťovej karty M2™ vim umožňuje používať<br>→ média M2™ v počítači vybavenom otvorom pre USB, ktorý nemá otvor
- média  $\rm M2_{m}$ v počítači vybavenom otvorom pre USB, ktorý nemá otvor pre pamäťovú kartu Memory Stick $\scriptstyle\rm m$ .

pamäťovú kartu Memory Stick™.<br>\* Z dôvodu rozličných súprav čipov nie všetky výrobky vybavené<br>konektormi USB dokážu navzájom komunikovať.

Podrobnosti o používaní s kompatibilnými produktmi nájdete v návode na použitie tohto produktu alebo na nasledujúcej adrese URL.

- 
- 
- 
- Na nasledujúcej adrese URL môžete zistíl, ktoré výrobky sú kompatibilné s<br>
 Na nasledujúcej adrese URL môžete zistíl, ktoré výrobky sú kompatibilných s<br>
 Aby ste mohli toto médium použiť v produktoch kompatibilných s<br>
- \* Tento adaptér nepodporuje technológiu ochrany obsahu MagicGate<sub>r</sub>».<br> **\* Z**ákon o autorských právach zakazuje neoprávnené používanie nahrávok.<br>
 Toto médium je pred odoslaním sformátované. Ak chcete preformátovať toto m
- Služba "Memory Stick<sub>™</sub> File Rescue Service" (služba záchrany súborov na<br>karte Memory Stick) je služba, ktorá obnovuje údaje z rôznych typov médií<br>Sony Memory Stick™. Ďalšie informácie nájdete na nasledujúcej webovej<br>a

adrese:<br>**http://www.sony.net/memorystick/supporte**<br>\* Toto zariadenie nepodporuje obnovu dát pre chránený obsah, dáta hier a<br>\* wébory AVCHD.<br>\* Vezmite, prosim, na vedomie, že nie všetka dáta je možne obnoviť.

# **Bezpečnostné opatrenia pri používaní**<br>• <u>Ko</u>nektorov <mark>A</mark> sa nedotýkajte rukami ani kovovými predmetmi. (obrázok

- $\sum_{i=1}^{n}$
- Dávajte pozor, aby ste jednotku nepoškodili úderom, ohýbaním, pustením<br>• Nepokúšajte sa jednotku rozoberať alebo prestavovať.<br>• Jednotku interenávativa (alebo prestavovať.<br>• Jednotku nepozívajte ani neskladujte na nasle
- 
- 
- adaptéra nedostala špina, prach alebo iné cudzie predmety.<br>• Zasuňte médium M2» do adaptéra podľa návodu na obrázku **O**. Pri<br>nevhodnom vložení nemusí médium M2<sub>™</sub> správne fungovať. Nezasúvajte<br>médium M2<sub>™</sub> príliš hlboko.<br>•
- Výstupok pre pripevnenie remienka na tomto USB adaptéri môže prekážať v prístupe k ďalšiemu portu USB na počítači, kde sú dva tesne susediace
- porty.<br>Ak je to prípad vášho počítača, pripojte USB adaptér do portu USB, kde<br>nebude prekážať v pripojení ďalších zariadení.<br>♦ Nepoužívajte súčasne viac než jeden adaptér M2<sub>™</sub> USB.<br>♦ Odporúčame, aby ste si urobili záložn
- Spoločnosť Sony nie je zodpovedná za poškodenie alebo stratu nahraných dát.

- **Pre používateľov systému Windows<br>
\* Adaptér pripojte k portu USB počítača.<br>
\* Otvorte priečinok "My Computer" (Tento počítač) (v systéme Windows<br>
\* Otvorte priečinok "Computer" (Počítač)).<br>
\* Skontrolujte, či sa zobrazil**
- neno označujúce túto jednotku (F:) sa na rozličných počítačoch líši
- **Pre používateľov operačného systému Mac** Pripojenie je dokončené, keď sa na pracovnej ploche zobrazí ikona disku
	- adaptéra.<br>— Ikona disku adaptéra USB sa na pracovnej ploche nezobrazí, ak nie je v<br>— adaptéri USB žiadne médium M2™.<br>— Ked sa nezobrazí ikona vymeniteľného disku, odpojte všetky iné<br>— zariadenia USB alebo vypnite počítač a

- $\bullet$  Nahrané dáta môžu byť<br>situáciách:
- situáciách:<br>
 Ak odstránite médium M2<sub>0</sub>× alebo tento adaptér USB alebo ak vypnete<br>
 počítač počas čítania, zapisovania alebo formátovania alebo v čase, keď<br>
indikáto bliká (obrázo**k <b>E)**.<br>
 Ak používate médium M2<sub>0</sub>×
- 
- 
- ako je zobrazené. Pri odpájaní tohto adaptéra od počítača držte adaptér za hlavné telo.

## Používanie adaptéra M2TM USB

- **Pre používateľov systému Windows**<br>Operačný systém: Microsoft Windows 2000 Service Pack 4 alebo novší/<br>Operačný systém: Windows XP Service Pack 3 alebo novší/Windows Vista Service Pack 1 alebo novší
- 
- Port USB: štandardné vybavenie **Pre používateľov operačného systému Mac** Operačný systém: Mac OS X v10.2 alebo novší Port USB: štandardné vybavenie
- Funkčnosť nie je zaručená na všetkých počítačoch s odporúčaným
- prostredím. Vyššie uvedené operačné systémy musia byť pri odosielaní z továrne
- nainštalované v počítači. Pri súčasnom používaní iného zariadenia USB (výrobok nie je súčasťou štandardného balíka PC) a tohto adaptéra USB nie je funkčnosť zaručená.
- Ak sú toto médium a adaptér USB pripojené k rozbočovaču USB, funkčnosť nie je zaručená.
- Pripojenie USB nemusí byť po opätovnom spustení počítača z režimu prerušiť/pokračovať alebo z funkcie spánku obnovené.
- Tento adaptér je kompatibilný s pripojením USB 2.0.<br>**Pripojenie adaptéra M2**<sub>7</sub>M USB k počítaču

- **Pripojenie adaptéra M2™ USB k počítaču**<br>Tento adaptér pracuje so štandardným ovládačom vybavenia operačného<br>systému. Adaptér USB sa dá jednoduchým pripojením k portu USB použiť ako<br>vymeniteľná jednotka.
- vymennema jecnouka.<br>Pri pripájaní adaptéra postupujte podľa nasledujúcich krokov.<br>1 Do adaptéra vložte médium M2m. (obrázok 0)
- 
- 1 Do adaptéra vložte médium M2™. (obrázok █)<br>2 USB konektor predĺžite stlačením a posunutím tlačidla na USB adaptéri<br>M2™. (obrázok **D**)
- **Pre používateľov systému Windows**<br>1 Presvedčte sa, že indikátor adaptéra USB nebliká.<br>2 Odpojte adaptér USB.
- 
- **Pre používateľov operačného systému Mac** 1 Presvedčte sa, že indikátor adaptéra USB nebliká. 2 Presuňte ikonu disku adaptéra USB na ikonu odpadového koša, čím túto jednotku odstránite z počítača.
- 3 Odpojte adaptér USB. Podrobnosti nájdete v príručke na používanie počítača alebo operačného

- systému. **Stav indikátora (Po pripojení adaptéra USB do portu USB počítača.)** .<br>Nesvieti: Médium M2™ nie je pripojené<br>Nesti: Médium M2™ je pripojené
- Svieti: Médium M2™ je pripojené Bliká: Médium a adaptér USB sa pripájajú k počítaču
- **Médium M2™** Kapacita sa skladá zo skutočnej použiteľnej kapacity a systémových súborov. Pozrite si popisy na vlož<br>Prevádzkové napätie. od Prevádzkové napätie od 1,7 V do 1,95 V a od 2,7 V do 3,6 V Prevádzkové prostredie od -25 °C do +85 °C (bez kondenzácie) Rozmery ( $\check{s} \times d \times t$ ) približne 12,5 × 15 × 1,2 mm<br>Hmotnosť približne 1 g približne 1 g

- **ΚΑΤΑΠΟΣΗΣ. ΜΗΝ ΕΙΣΑΓΕΤΕ ΑΥΤΟ ΤΟ ΜΕΣΟ ΑΠΕΥΘΕΙΑΣ ΣΕ ΜΗ ΣΥΜΒΑΤΗ ΥΠΟΔΟΧΗ ΚΑΡΤΑΣ ΜΝΗΜΗΣ.**
- Αυτό το αποθηκευτικό μέσο μπορεί να χρησιμοποιηθεί με προϊόντα<br>συμβατά με Memory Stick Micro™ (Μ2™).<br>\* Δεν παρέχεται εγγύηση για τη σωστή λειτουργία με όλα τα άλλα<br>προϊόντα.
- 
- Ο παρεχόμενος προσαρμογέας USB M2™ σας επιτρέπει να χρησιμοποιείτε<br>ένα μέσο M2™ σε υπολογιστές εξοπλισμένους με υποδοχή USB και χωρίς<br>υποδοχή Memory Stick™.<br>\* Δεν επικοινωνούν όλα τα προϊόντα με υποδογές USB μεταξύ το »τιςκ…<br>ν όλα τα προϊόντα με υποδοχές USB μεταξύ τους λόγω παραλλαγών chipset.<br>
παραλλαγών chipset.
- Για λεπτομέρειες σχετικά με τις λειτουργίες σε συνδυασμό με συμβατά<br>προϊόντα, ανατρέξτε στο εγχειρίδιο οδηγιών του προϊόντος ή στην<br>παρακάτω διεύθυνση URL.
- 
- 
- Ελέγξε την παρακάτω διεύθυνση URL για προϊόντα συμβατά με προϊόντα <br>« Σύεγξε την παρακάτω διεύθυνση URL για προϊόντα <br>« Χρησιμοποιήσε το προσαρμοστικό 'MSAC-MMD' για Memory Stick μίστο» (Μ2») μεγέθυνς Duo (πωλείται χωρ
- 
- 
- Αυτό το αποθηκευτικό μέσο έχει διαμορφωθεί πριν από την διάθεσή<br>του στην αγορά. Για να διαμορφώσετε ξανά αυτό το αποθηκευτικό<br>μέσο, χρησιμοποιήστε ένα προϊόν συμβατό με Memory Stick Microո..<br>Για λεπτομέρειες, ανατρέξτε

### **Prevádzkové prostredie**

dporúčajú nasledujúce prostredia.

- χρησιμοποιήστε το λογισμικό "Memory Stick™ Formatter". Μεταβείτε στη<br>διεύθυνση URL που αναφέρεται παρακάτω για να λάβετε το λογισμικό
- "Memory Stick™ Formatter." Η διαμόρφωση του μέσου, διαγράφει τα δεδομένα που αποθηκεύτηκαν σε
- αυτό.<br>● Η υπηρεσία "Memory Stick™ File Rescue Service" είναι μια υπηρεσία για Η υπηρεσία "Memory Stick™ File Rescue Service" είναι μια υπηρεσία για την ανάκτηση δεδομένων από διάφορους τύπους αποθηκευτικών μέσων

Sony Memory Stick<sub>™</sub>. Ανατρέξτε στη διεύθυνση URL παρακάτω για<br>πρ**όσθετες πληροφορίες.**<br>**http://www.sony.net/memorystick/supporte**<br>\* Αυτή η υπηρεσία δεν υποστηρίζει ανάκτηση δεδομένων για αρχεία με<br>πρειώστε ότι ίσως δεν ε

## **Odpojenie adaptéra M2™ USB od počítača**

- •<br>στάται για χρήση **Για χρήστες Windows**
- **ιες τιπιωστε**<br>κό σύστημα: Microsoft Windows 2000 Service Pack 4 ή νεότερο/ Windows XP Service Pack 3 ή νεότερο/Windows Vista Service Pack 1 ή νεότερο

## **Adaptér M2™ USB MSAC-UAM2**

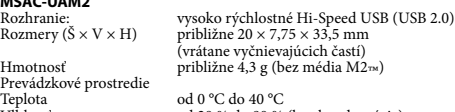

- Λειτουργικό σύστημα: Mac OS X v10.2 ή νεότερο<br>Δειτουργικό σύστημα: Mac OS X v10.2 ή νεότερο<br>Θύρα USB: βρασικός εξοπλισμός
- Θύρα USB:<br>● Δεν παρέχεται εγγύηση λειτουργίας για όλους τους υπολογιστές με το<br>— συνιστώμενο περιβάλλον.<br>● Τα παραπάνω λειτουργικά συστήματα πρέπει να εγκατασταθούν στον
- υπολογιστή κατά την αποστολή από το εργοστάσιο. Δεν παρέχεται εγγύηση λειτουργία κατά τη χρήση άλλης συσκευής USB (το προϊόν δεν περιλαμβάνεται σε βασικό πακέτο PC) παράλληλα με τον προσαρμογέα USB.
- Δεν παρέχεται εγγύηση λειτουργίας εάν το μέσο και ο προσαρμογέας USB
- είναι συνδεδεμένα σε διανομέα USB. Δεν είναι δυνατή η αποκατάσταση της σύνδεσης USB εάν ο υπολογιστής συνεχίζει μετά τη λειτουργία αναστολής/επανεκκίνησης ή αναμονής. Ο προσαρμογέας είναι συμβατός με USB 2.0.
- 
- **Σύνδεση προσαρμογέα USB M2<sub>rm</sub> στον υπολογιστή**<br>Ο προσαρμογέας λειτουργεί με το πρόγραμμα οδήγησης του βασικού<br>εξοπλισμού του λειτουργικού συστήματος. Ο προσαρμογέας USB μπορεί να<br>χρησιμοποιηθεί "Αφαιρούμενος δίσκος" συν
- **Για χρήστες Windows**
- Συνδέστε τον προσαρμογέα στη θύρα USB του υπολογιστή. Ανοίξτε την επιλογή "Ο Υπολογιστής μου" ("Υπολογιστής" στα Windows
- Vista). Ελέγξτε ότι έχει εμφανιστεί ένας νέος "Αφαιρούμενος δίσκος (F:)". Το γράμμα δίσκου (F:) ποικίλλει ανάλογα με τον υπολογιστή.
- Teplota od 0 °C do 40 °C Vlhkosť od 20 % do 80 % (bez kondenzácie) Dodané položky Súprava vytlačenej dokumentácie Vzhľad a technické údaje sa môžu zmeniť bez predchádzajúceho upozornenia.
- Memory Stick™, Memory Stick PRO™, Memory Stick PRO Duo™, Memory<br>Stick Micro™, M2™, MagicGate™, MZ wa same, sú ochranné známky<br>spoločnosti Sony Corporation. spoločnosti Sony Corporation. Microsoft, Windows a Windows Vista sú registrované ochranné známky
- alebo ochranné známky spoločnosti Microsoft Corporation v Spojených štátoch amerických a v ďalších krajinách.
- 
- Macintosh a Mac OS sú ochranné známky spoločnosti Apple Inc. v<br>Spojených štátoch amerických a v ďalších krajinách.<br>• Názvy systémov a výrobkov v tomto návode na používanie sú ochrannými<br>• známkami alebo registrovanými o
- prípade. Eλληνικά

Η χωρητικότητα αποτελείται από την καθαυτή χωρητικότητα που **™** μπορεί να χρησιμοποιηθεί και από αρχεία συστήματος. Ανατρέξτε στις<br>περιγραφές πάνω στην ένθετη κάρτα.<br>Τάση λειτουργίας -25 °C έως +85 °C<br>Περιβάλλον λειτουργίας -25 °C έως +85 °C

### Πριν θέσετε σε λειτουργία αυτήν τη μονάδα, διαβάστε προσεκτικά το παρόν εγχειρίδιο και κρατήστε το για μελλοντική αναφορά. **ΠΡΟΕΙΔΟΠΟΙΗΣΗ**

### Για να περιορίσετε τον κίνδυνο πυρκαγιάς ή ηλεκτροπληξίας, μην εκθέτετε τη μονάδα στη βροχή ή σε υγρασία. **Για πελάτες στην Ευρώπη**

- **Αποκομιδή Παλαιού Ηλεκτρικού & Ηλεκτρονικού Εξοπλισμού (Ισχύει στην Ευρωπαϊκή Ένωση και άλλες Ευρωπαϊκές χώρες με ξεχωριστά συστήματα συλλογής)**
- **υσλλογης,**<br>Το σύμβολο αυτό επάνω στο προϊόν ή στη συσκευα -0
	- του σημαίνει ότι το προϊόν δεν πρέπει να πεταχτεί μαζί<br>με τα οικιακά απορρίμματα αλλά πρέπει να παραδοθεί<br>σε ένα κατάλληλο σημείο συλλογής ηλεκτρολογικού<br>και ηλεκτρονικού υλικού προς ανακύκλωση. Με το να<br>βεβαιωθείτε ότι τ
- πληροφορίες σχετικά με την ανακύκλωση αυτού του προϊόντος, παρακαλούμε επικοινωνήστε με τις υπηρεσίες καθαριότητας του δήμου σας ή το κατάστημα όπου αγοράσατε το προϊόν. **< Σημείωση για τους πελάτες στις χώρες που ισχύουν οι**

# **οδηγίες της Ε.Ε. >**

Ο κατασκευαστής αυτού του προϊόντος είναι η Sony Corporation, 1-7-1 Konan Minato-ku Tokyo, 108-0075 Japan. Ο Εξουσιοδοτημένος Αντιπρόσωπος σχετικά με την ηλεκτρομαγνητική συμβατότητα και την<br>ασφάλεια του προϊόντος είναι η Sony Deutschland GmbH, Hedelfinger<br>Strasse 61, 70327 Stuttgart, Germany. Για οποιοδήποτε θέμα που αφορά στη<br>συντήρηση ή στην ξεχωριστά έγγραφα συντήρησης ή εγγύησης.

## **ΠΡΟΕΙΔΟΠΟΙΗΣΗ ΚΡΑΤΗΣΤΕ ΤΟ ΜΑΚΡΙΑ ΑΠΟ ΠΑΙΔΙΑ ΓΙΑ ΑΠΟΦΥΓΗ**

порта.<br>При возникновении этого на вашем ПК, переставьте настоящий USB адаптер в USB порт, где выступ не мешает соединение других устройств. Не следует использовать два или более USB адаптеров для М2™ одновременно. Рекомендуется сделать резервную копию важной записанной

 Записанные данные могут повредиться или стираться в следующих условиях:<br> — В случае удаления носителя M2-м или USB адаптера или выключения — В случае удаления носителя М2-<br/>ы или USB адаптера или выключения питания компьютера во время вывода или ввода данных, форматирования носителя ми<br/>тания лампочки доступа (рис. $\boxed{\blacksquare}$ ) порячае использования носи

- условия.<br>**Для пользователей Windows**<br>ОС: Microsoft Windows 2000 Service Pack 4 или более поздней<br>Wista Service Pack 1 или более поздней<br>Vista Service Pack 1 или более поздней
- USB порт: Установлен в стандартном исполнении компьютера
- **Для пользователей Mac OS**
- ОС: Мас OS X v10.2 или более поздней<br>USB порт: Установлен в стандартном исполнении компьютера<br>● Операция не гарантируется для некоторых компьютеров в
- 
- рекомендуемых условиях.
- онные системы должны быть установлены на компьютере при отгрузке от завода.
- Операция не гарантируется при одновременном пользовании настоящим USB адаптером и другим USB устройством (не входящим в стандартный комплект ПК).
- 
- Операция не гарантируется при подключении настоящих носителя информации и USB адаптера к USB разветвителю.<br>• USB подключение может не восстановиться, если операция<br>• USB подключение может не восстановиться, если операц
- 

**Подключение USB адаптера для M2™ к компьютеру**<br>Настоящий адаптер работает вместе с драйвером, установленным<br>в стандартном исполнении OC. Настоящий USB адаптер может

- 
- использоваться как "Съемный дисковод" просто при подключении к<br>USB порту.<br>Подключите адаптер в нижеприведенном порядке.<br>1 Вставьте носитель информации М2<sub>™</sub> в настоящий адаптер. (рис. *О*<br>2 Перемещая кнопку на USB адапте

- 
- 
- Подключите настоящий адаптер к USB порту компьютера.<br>● Откройте "Мой Компьютер" ("Компьютер" в Windows Vista).<br>● Проверьте, что ново распознанный значок "Съемный Дисковод (F:)" показан. Буква дисковода (F:) различается в зависимости от компьютера.
	-
- **Προφυλάξεις κατά τη χρήση** Μην αγγίζετε τον ακροδέκτη με το χέρι σας ή με μεταλλικό αντικείμενο. (εικόνα **Δ**)
- 
- Μην χτυπάτε, λυγίζετε, ρίχνετε ή βρέχετε αυτή τη μονάδα. Μην προσπαθήσετε να αποσυναρμολογήσετε ή να κάνετε μετατροπές στη ικαι επαικαι<br>Μην χτυπάτε, λυγίζετε, ρ<br>Μην προσπαθήσετε να α<br>μονάδα.
- Μην χρησιμοποιείτε ή αποθηκεύετε αυτή τη μονάδα στις ακόλουθες τοποθεσίες:
	-
	-
	-
- 
- Σε σημεία που βρίσκονται εκτός του εύρους των προτεινόμενων<br>
(Μέσα σε κλειστό αυτοκίνητο κατά τους θερινούς μήνες ή σε έντονη<br>
(Μέσα σε κλειστό αυτοκίνητο κατά τους θερινούς μήνες ή σε έντονη<br>
(Μέσα σε κλειστό αυτοκίνη
- 
- Η προεξοχή για την προσάρτηση του λουριού σε αυτόν τον προσαρμογέα<br>USB μπορεί να παρεμποδίζει κάποια άλλη θύρα USB σε υπολογιστές που<br>έχουν δύο γειτονικές θύρες.<br>Εάν συμβαίνει κάτι τέτοιο στον υπολογιστή σας, μετακινήσ
- προσαρμογέα USB στη θύρα USB όπου η προεξοχή δεν θα παρεμποδίζει τη σύνδεση άλλων συσκευών.
- Μην χρησιμοποιείτε περισσότερους από έναν προσαρμογείς USB M2™<br>● Μην χρησιμοποιείτε περισσότερους από έναν προσαρμογείς USB M2™<br>παυτόχρονα.
- Συνιστάται η δημιουργία εφεδρικών αντιγράφων των σημαντικών δεδομένων.

— В случае использования носителя М2™ или USB адаптера не в порядке, указанном на рисунках.<br>■ порядке, указанном на рисунках.<br>● При удалении адаптера из компьютера надо захватить за корпус<br>адаптера.

## Пользование USB адаптером для M2TM

электрических помех.<br>— В случае использования носителя M2<sub>™</sub> или USB адаптера не в

Не горит: Носитель M2™ не вставлен<br>Горит: Носитель M2™ вставлен<br>Мигает: Производится доступ носителя и USB адаптера к компьютеру. **Носитель информации M2** Емкость состоит из действительной полезной емкости и системных **™** файлов. Смотрите описания, показанные на вставленной карте. Рабочее напряжение От 1,7 В до 1,95 В и от 2,7 В до 3,6 В

(не допускается конденсация влаги) Габариты (Ш Д Т) Приблиз. 12,5 15 1,2 мм Приблиз. 1 г

(не допускается конденсация влаги) Комплектность поставки Набор напечатанной документации Конструкция и технические характеристики могут быть изменены без уведом.<br>Memory Stick™ Memory Stick PRO™ Memory Stick PRO Duo™ Memory

Memory Stick», Memory Stick PRO Duo», Memory Stick PRO Duo», Memory Stick Micros, MZ<br>
Stick Microsoft, Windows и Widows Vista являются торговыми<br>
• Мисловоћ, Windows и Widows Vista являются торговыми марками фирмы Sony C

по пользованию являются торговыми марками или<br>зарегистрированными торговыми марками фирм, которые<br>разработали их. В настоящей инструкции каждые торговые марки не<br>отмечены симболами ™ и ®.

(не включая выступающие части)<br>Приблиз. 4,3 г

αυτόν της εικόνας. Κρατήστε το κύριο σώμα του προσαρμογέα για να τον αφαιρέσετε από τον

### υπολογιστή. Χρησιμοποιώντας τον προσαρμογέα USB

## $M2<sub>TM</sub>$

## **Περιβάλλον λειτουργίας**

### Θύρα USB: Βασικός εξοπλισμός **Για χρήστες Mac OS**

## **Για χρήστες Mac OS**

- Η Sony δεν ευθύνεται για την καταστροφή ή την απώλεια δεδομένων που έχει εγγράψει.
- Τα δεδομένα που εγγράφονται ενδέχεται να καταστραφούν ή να χαθούν στις παρακάτω περιπτώσεις: Εάν εξάγετε το μέσο M2™ ή τον προσαρμογέα USB, ή απενεργοποιήσετε
- τον υπολογιστή κατά την ανάγνωση, εγγραφή ή διαμόρφωση, ή ενώ η<br>λυχνία πρόσβασης αναβοσβήγει (εικόνα ¶).<br>— Εάν χρησιμοποιείτε το μέσο M2π ή τον προσαρμογέα USB σε τοποθεσίες<br>— Εάν το μέσο Μ2π ή ο προσαρμογέας χρησιμοποιεί Для уменьшения опасности возгорания или поражения злектрическим током не подвергайте аппарат воздействию дождя или влаги. **Для пользователей в Европе Утилизaция электрического и электронного**

**Κατάσταση λυχνίας πρόσβασης**

Διαστάσεις (Π × Μ × Β)<br>Μάζα

**(Όταν εισαχθεί ο προσαρμογέας USB στη θύρα USB του υπολογιστή.)** Δεν ανάβει: Δεν έχει εισαχθεί το μέσο M2™ Αναμμένο: Έχει εισαχθεί το μέσο M2™ Αναβοσβήνει: Αυτό το μέσο και ο προσαρμογέας USB έχουν πρόσβαση στον

υπολογιστή **Μέσο M2**

● Η σύνδεση ολοκληρώνεται όταν εμφανιστεί στην επιφάνεια εργασίας το<br>εικκονίδιο δίσκου του προσαρμογέα.<br>— Το εικονίδιο δίσκου του προσαρμογέα USB δεν θα εμφανιστεί στην<br>— επιφάνεια εργασίας εάν δεν υπάρχει μέσο Μ2<sub>™</sub> μέσ — Όταν δεν εμφανίζεται το εικονίδιο του αφαιρούμενου δίσκου,<br>αποσυνδέστε κάθε άλλη συσκευή USB ή απενεργοποιήστε και<br>επανεκκινήστε τον υπολογιστή.

**Αφαίρεση προσαρμογέα USB M2<sub>™</sub> από τον υπολογιστή**<br>Γ**ια χρήστες Windows**<br>1 Επιβεβαιώστε ότι η λυχνία πρόσβασης αυτού του προσαρμογέα USB δεν<br>αναβοσβήνει.<br>2 Αφαιρέστε τον προσαρμογέα USB.

**Για χρήστες Mac OS**<br>1 Επβεβαιώστε ότι η λυχνία πρόσβασης αυτού του προσαρμογέα USB δεν<br>2 Μεταφέρετε το εικονίδιο δίσκου του προσαρμογέα USB στο εικονίδιο<br>2 Μεταφέρετε το κικονίδιο δίσκου του προσαρμογέα USB στο εικονίδιο

(χωρίς συμπύκνωση) Διαστάσεις (Π × Μ × Β) Περίπου 12,5 × 15 × 1,2 mm

**Προσαρμογέας USB M2 MSAC-UAM2 ™**

Περιβάλλον λειτουργίας<br>Θερμοκρασία<br>Υγρασία

Διασύνδεση: USB υψηλής ταχύτητας (USB 2.0) Διαστάσεις Περίπου 20 × 7,75 × 33,5 mm (πλάτoς × ύψoς × βάθoς) (μη περιλαμβανομένων των τμημάτων

Θερμοκρασία<br>Ύγρασία<br>Αντικείμενα που περιέχονται Σύνολο έντυπης τεκμηρίωσης<br>Αντικείμενα που περιέχονται Σύνολο έντυπης τεκμηρίωσης

• Οι ονομασίες Macintosh και Mac OS είναι εμπορικά σήματα της Apple Inc.<br>• στις Η.Π.Α. και σε άλλες χώρες.<br>• Τα ονόματα συστημάτων και προϊόντων που εμφανίζονται στις οδηγίες<br>• λειτουργίας είναι εμπορικά σήματα ή εμπορικ

προβολής) Μάζα Περίπου 4,3 g

(δεν συμπεριλαμβάνεται το μέσο M2™)

O σχεδιασµός και οι προδιαγραφές υπόκεινται σε αλλαγή χωρίς προειδοποίηση. Οι ονομασίες Memory Stick™, Memory Stick PRO™, Memory Stick PRO<br>Duo™, Memory Stick Micro™, M2™, MagicGate™, M⊇™ ‱… είναι<br>εμπορικά σήματα της Sony Corporation. εμπορικά σήματα της Sony Corporation. Οι ονομασίες Microsoft, Windows και Windows Vista είναι σήματα κατατεθέντα ή/και εμπορικά σήματα της Microsoft Corporation στις Η.Π.Α. ή/και σε άλλες χώρες.

Русский

Перед употреблением данного изделия рекомендуется прочитать настоящую Инструкцию внимательно и сохранить ее у себя на

дальнейшую справку. **ПРЕДУПРЕЖДЕНИЕ**

 $\breve{\mathbf{v}}$ -⊘ **оборудования (директива применяется в странах Eвpоcоюзa и других европейских странах, где действуют системы раздельного сбора отходов)** Дaнный знак на устройстве или его упаковке обозначает, что данное устройство нельзя утилизировать вместе с прочими бытовыми отходами. Eго следует сдать в соответствующий приемный

**< Примечание для покупателей в странах, где действуют** 

● Настоящий носитель информации используется вместе с аппаратурой,<br>совместимой с Memory Stick Micro™ (M2™).<br>↑ Правильная работа не гарантируется при работе с всей другой продукцией.<br>• USB алаптер лля M2™ позволяет использовать носитель информации ● USB адаптер для M2™ позволяет использовать носитель информации<br>— M2™ на компьютере, оснащенном USB слотом, а не слотом для<br>— Метногу Stick™. Memory Stick™.<br>\* Некоторая аппаратура, оснащенная USB разъемами, может не<br>- выполнить связь друг с другом в зависимости от вариантов набора

**директивы ЕС >**

Производителем данного устройства является корпорация Sony Corporation, 1-7-1 Konan Minato-ku Tokyo, 108-0075 Japan. Уполномоченным представителем по электромагнитной совместимости (EMC) и безопасности изделия является компания Sony Deutschland GmbH, Hedelfinger Strasse 61, 70327 Stuttgart, Germany. По вопросам обслуживания и гарантии обращайтесь по адресам, указанным в

соответствующих документах.

**ПРЕДУПРЕЖДЕНИЕ ДЕРЖИТЕ ПОДАЛЬШЕ ОТ ДЕТЕЙ ВО ИЗБЕЖАНИЕ ПРОГЛАТЫВАНИЯ. НЕ СЛЕДУЕТ ВСТАВИТЬ НАСТОЯЩИЙ НОСИТЕЛЬ ПРЯМО В НЕСОВМЕСТИМЫЙ СЛОТ ПОД КАРТОЧКУ ПАМЯТИ.**

микросхем.

Подробности об операциях при работе с совметимой аппаратурой смотрите в отдельном руководстве к аппаратуре или на сайте по приведенному ниже адресу URL.

• Информацию о совместимости с этим носителем М2т или адаптером<br>• Применяйте адаптер "MSAC-MMD" для Memory Stick Micro<br>• Применяйте адаптер "MSAC-MMD" для Memory Stick Micro<br>• последать настоящим носителем информации на

Memory Stick PRO Duoms.<br>• Применяйте адаптер "MSAC-MMS" для Memory Stick Microms (M2ms)<br>• стандартного размера (продающийся отдельно), чтобы пользоваться<br>• настоящим носителем информации на аппаратуре, совместимой с<br>• На

Настоящий носитель информации поддерживает технологию защиты содержимого Мадіс<br>Савержимого в носителе Метогу Stick Micross напогична защиты содержимого в носителе Метогу Stick Micross аналогична такой финкции в носителе

пользование записанными данными, форматирован перед отгрузкой.<br>• Настоящий носитель информатирован и форматирован перед отгрузкой.<br>Для переформатирования настоящего носителя информации<br>надо применять аппаратуру, совмести

URL.<br>• При форматировании удаляются все данные с этого носителя.<br>• "Метогу Stick» File Rescue Service" представляет собой программное<br>обеспечение, предназначенное для восстановления данных<br>из различных типов носителей Me

сайте.<br>**http://www.sony.net/memorystick/supporte**<br>\* Данная услуга не обеспечивает восстановление данных для<br><sup>-</sup> Защищенного содержимого, игровых данных и файлов AVCHD.<br>\* Надо помнить, что все данные не восстанавливаются.

• Не следует трогать разъем [А] рукой или каким-либо металлическим<br>предметом. (рис. <mark>Z</mark>)<br>• Не следует ударить, загнуть, уронить на пол или увлажнить носитель

информации.<br>
• Не следует разобрать или переналадить носитель информации.<br>
• Не следует разобрать или хранить носитель информации в<br>
следующих условиях:<br>
— В местах, где температура окружающей среды превышает<br>
— В местах

MagicGate™. Законом об авторских правах запрещается неавторизованное

**Общие указания по пользованию**

Фирма Sony не несет никакой ответственности за повреждение или

потерю записанных данных.

информац

...\_\_\_\_\_\_\_\_\_\_\_\_\_<br>ния настоящим алаптером рекоменлуются привеленные ниже

### **Условия пользования**

**Для пользователей Mac OS**

**Отключение USB адаптера для М2™ от компьютера**

**Для пользователей Windows**

2 Отключите USB адаптер. **Для пользователей Mac OS**

1 Убедитесь, что лампочка доступа USB адаптера не мигает. 2 Переместите значок диска USB адаптера на значок корзины для отключения адаптера от компьютера. 3 Отключите USB адаптер. Подробную информацию можно получить в инструкции по пользованию к компьютеру или ОС.

**Положение лампочки доступа (Когда настоящий USB адаптер подключен к USB порту** 

**компьютера.)**

Условия окружающей среды От -25˚С до +85˚С

**USB адаптер для М2 MSAC-UAM2 ™**

Интерфейс: Высокоскоростные USB (USB 2.0) Габариты (Ш В Г) Приблиз. 20 7,75 33,5 мм

Масса<br>(не включая носитель информации)<br>Условия окружающей среды М2™)

Условия окружающей среды

-<br>огда значок диска настоящего адаптера

показан на рабочем столе.<br>— Значок диска USB адаптера не показывается на рабочем столе, если<br>— Когда значок съемного диска не показан, то отключите другую USB<br>— Когда значок съемного диска не показан, то отключите другую

Температура От 0˚С до 40˚С Относительная влажность От 20 % до 80 %

Изготовитель: Сони Корпорейшн Адрес: 1-7-1 Конан, Минато-ку, Токио, 108-0075 Япония Место происхождения:

Тайвань

ня пользователеи windows<br>Убедитесь, что лампочка доступа USB адаптера не мигает.

пункт переработки электрического и электронного<br>оборудования. Неправильная утилизация данного<br>изделия может привести к потенциально негативному<br>влиянию на окружающую среду и здоровье людей,<br>поэтому для предотвращения подо

по утилизации этого изделия. Переработка данных<br>материалов поможет сохранить природные ресурсы.<br>Для получения более подробной информации о<br>переработке этого изделия обратитесь в местные<br>органы городского управления, служб

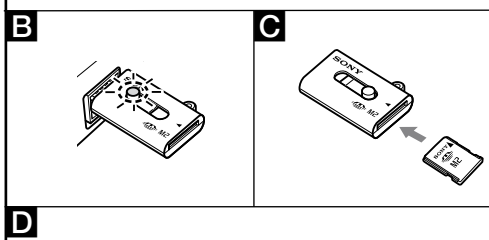

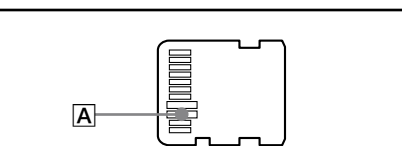

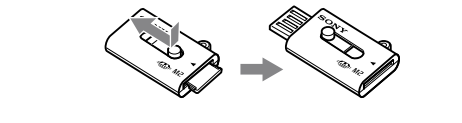